# Package 'imcRtools'

April 10, 2023

<span id="page-0-0"></span>Version 1.4.2

Title Methods for imaging mass cytometry data analysis

Description This R package supports the handling and analysis of imaging mass cytometry and other highly multiplexed imaging data. The main functionality includes reading in single-cell data after image segmentation and measurement, data formatting to perform channel spillover correction and a number of spatial analysis approaches. First, cell-cell interactions are detected via spatial graph construction; these graphs can be visualized with cells representing nodes and interactions representing edges. Furthermore, per cell, its direct neighbours are summarized to allow spatial clustering. Per image/grouping level, interactions between types of cells are counted, averaged and compared against random permutations. In that way, types of cells that interact more (attraction) or less (avoidance) frequently than expected by chance are detected.

# License GPL-3

**Depends**  $R$  ( $>= 4.1$ ), SpatialExperiment

Imports S4Vectors, stats, utils, SummarizedExperiment, methods, pheatmap, scuttle, stringr, readr, EBImage, cytomapper, abind, BiocParallel, viridis, dplyr, magrittr, DT, igraph, SingleCellExperiment, vroom, BiocNeighbors, RTriangle, ggraph, tidygraph, ggplot2, data.table, sf, concaveman, tidyselect, distances, MatrixGenerics

Suggests CATALYST, grid, BiocStyle, knitr, rmarkdown, markdown, testthat

biocViews ImmunoOncology, SingleCell, Spatial, DataImport, Clustering

#### VignetteBuilder knitr

URL <https://github.com/BodenmillerGroup/imcRtools>

BugReports <https://github.com/BodenmillerGroup/imcRtools/issues>

RoxygenNote 7.2.1

Encoding UTF-8

git\_url https://git.bioconductor.org/packages/imcRtools

git\_branch RELEASE\_3\_16 git\_last\_commit bef2371 git\_last\_commit\_date 2022-11-23 Date/Publication 2023-04-10 Author Nils Eling [aut, cre] (<<https://orcid.org/0000-0002-4711-1176>>), Tobias Hoch [ctb], Vito Zanotelli [ctb], Jana Fischer [ctb], Daniel Schulz [ctb], Lasse Meyer [ctb]

Maintainer Nils Eling <nils.eling@dqbm.uzh.ch>

# R topics documented:

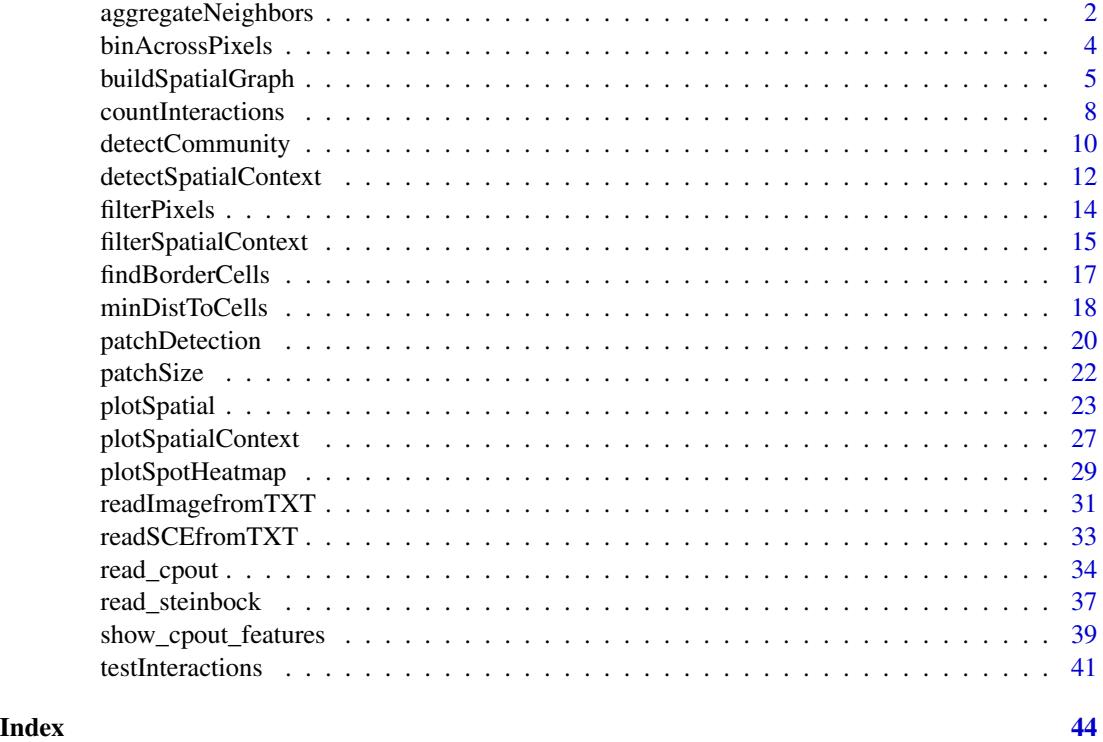

<span id="page-1-1"></span>aggregateNeighbors *Function to aggregate all neighbors of each cell.*

# Description

Function to summarize categorical or expression values of all neighbors of each cell.

<span id="page-1-0"></span>

# aggregateNeighbors 3

# Usage

```
aggregateNeighbors(
 object,
 colPairName,
 aggregate_by = c("metadata", "expression"),
 count_by = NULL,proportions = TRUE,
  assay_type = NULL,
  subset_row = NULL,
 statistic = c("mean", "median", "sd", "var"),
 name = NULL
\mathcal{L}
```
# Arguments

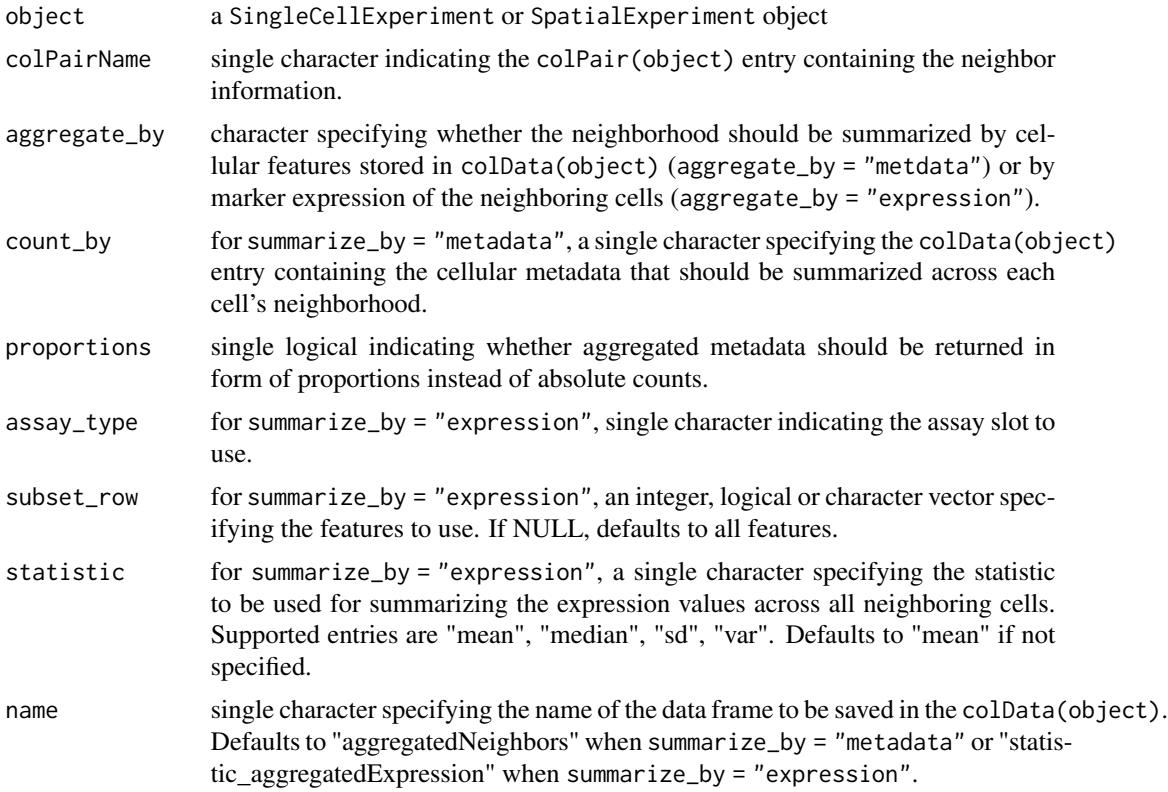

# Value

returns an object of class(object) containing the aggregated values in form of a DataFrame object in colData(object)[[name]].

# Author(s)

Daniel Schulz (<daniel.schulz@uzh.ch>)

# Examples

```
library(cytomapper)
data(pancreasSCE)
sce <- buildSpatialGraph(pancreasSCE, img_id = "ImageNb",
                         type = "knn", k = 3)# Aggregating neighboring cell-types
sce <- aggregateNeighbors(sce, colPairName = "knn_interaction_graph",
                         aggregate_by = "metadata",
                         count_by = "CellType")
sce$aggregatedNeighbors
# Aggregating neighboring expression values
sce <- aggregateNeighbors(sce, colPairName = "knn_interaction_graph",
                         aggregate_by = "expression",
                         assay_type = "exprs",
                         statistic = "mean")
sce$mean_aggregatedExpression
```
<span id="page-3-1"></span>binAcrossPixels *Aggregate consecutive pixels per single-metal spot*

#### Description

Helper function for estimating the spillover matrix. Per metal spot, consecutive pixels a aggregated (default: summed).

# Usage

```
binAcrossPixels(
 object,
 bin_size,
  spot_id = "sample_id",
  assay_type = "counts",
  statistic = "sum",
  ...
)
```
# Arguments

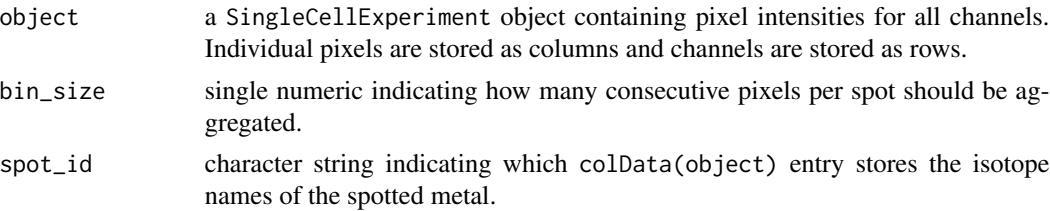

<span id="page-3-0"></span>

<span id="page-4-0"></span>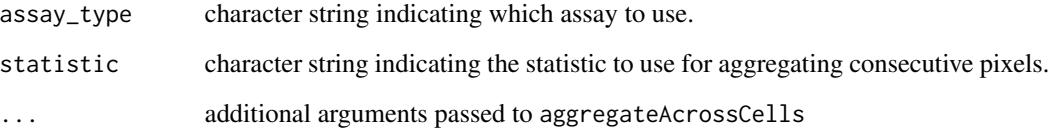

# Value

returns the binned pixel intensities in form of a SingleCellExperiment object

# Author(s)

Nils Eling (<nils.eling@dqbm.uzh.ch>)

# See Also

[aggregateAcrossCells](#page-0-0) for the aggregation function

# Examples

```
path <- system.file("extdata/spillover", package = "imcRtools")
# Read in .txt files
sce <- readSCEfromTXT(path)
dim(sce)
# Visualizes heatmap before aggregation
plotSpotHeatmap(sce)
# Sum consecutive pixels
sce <- binAcrossPixels(sce, bin_size = 10)
dim(sce)
# Visualizes heatmap after aggregation
plotSpotHeatmap(sce)
```
<span id="page-4-1"></span>buildSpatialGraph *Builds an interaction graph based on the cells' locations*

# Description

Function to define cell-cell interactions via distance-based expansion, delaunay triangulation or k nearest neighbor detection.

# Usage

```
buildSpatialGraph(
 object,
 img_id,
 type = c("expansion", "knn", "delaunay"),
 k = NULL,directed = TRUE,
 max\_dist = NULL,threshold = NULL,
 coords = c("Pos_X", "Pos_Y"),name = NULL,BNPARAM = KmknnParam(),
 BPPARAM = SerialParam(),
  ...
)
```
# Arguments

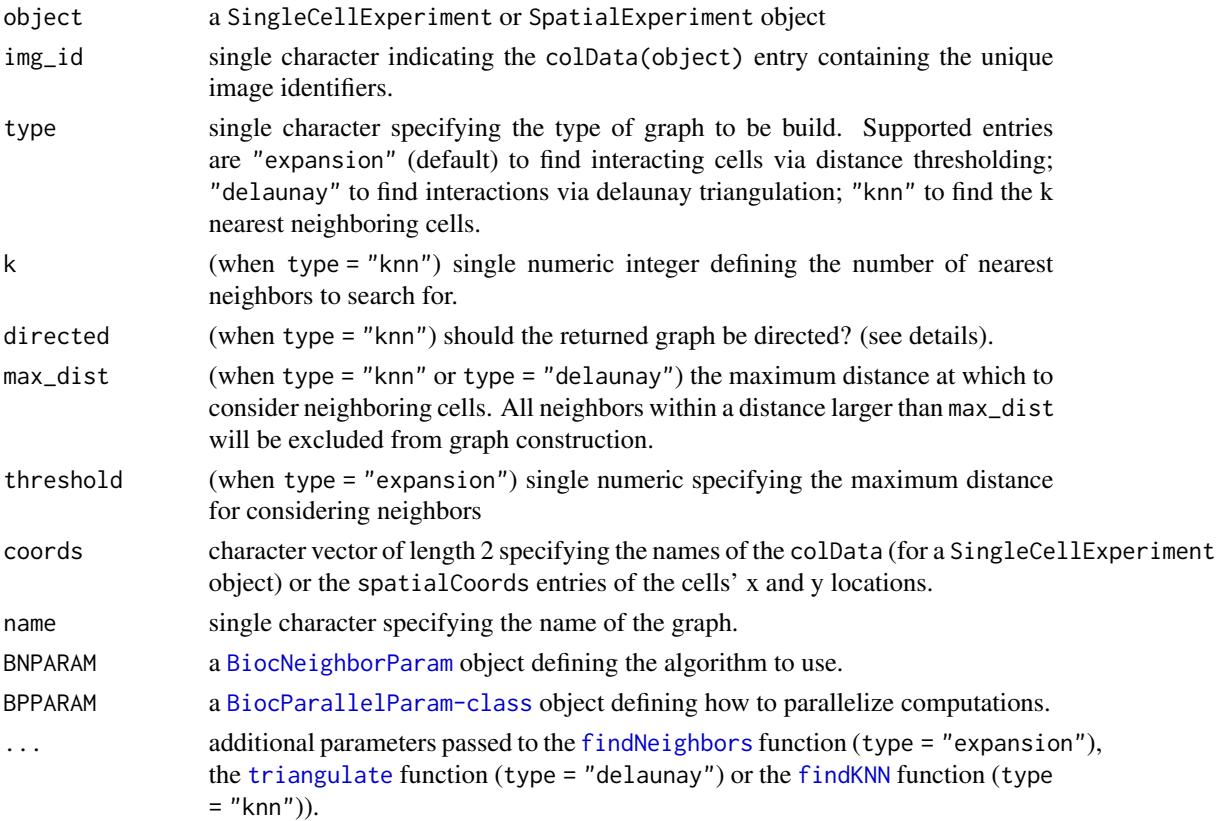

# Value

returns a SpatialExperiment or SingleCellExperiment containing the graph in form of a SelfHits object in colPair(object, name).

<span id="page-5-0"></span>

# <span id="page-6-0"></span>buildSpatialGraph 7

#### Building an interaction graph

This function defines interacting cells in different ways. They are based on the cells' centroids and do not incorporate cell shape or area.

1. When type = "expansion", all cells within the radius threshold are considered interacting cells.

2. When type = "delaunay", interacting cells are found via a delaunay triangulation of the cells' centroids.

3. When type = "knn", interacting cells are defined as the k nearest neighbors in the 2D spatial plane.

The directed parameter only affects graph construction via k nearest neighbor search. For directed = FALSE, each interaction will be stored as mutual edge (e.g. node 2 is connected to node 10 and vise versa). For type = "expansion" and type = "delaunay", each edge is stored as mutual edge by default.

The graph is stored in form of a SelfHits object in colPair(object, name). This object can be regarded as an edgelist and coerced to an igraph object via graph\_from\_edgelist(as.matrix(colPair(object, name))).

#### Choosing the graph construction method

When finding interactions via expansion or knn, the [findNeighbors](#page-0-0) or [findKNN](#page-0-0) functions are used, respectively. Both functions accept the BNPARAM parameter via which the graph construction method can be defined (default [KmknnParam](#page-0-0)). For an overview on the different algorithms, see [BiocNeighborParam](#page-0-0). Within the BiocNeighborParam object, distance can be set to "Euclidean" (default), "Manhattan" or "Cosine".

#### Author(s)

Nils Eling (<nils.eling@dqbm.uzh.ch>)

#### See Also

[findNeighbors](#page-0-0) for the function finding interactions via expansion

[findKNN](#page-0-0) for the function finding interactions via nearest neighbor search

[triangulate](#page-0-0) for the function finding interactions via delaunay triangulation

[plotSpatial](#page-22-1) for visualizing spatial graphs

#### Examples

```
path <- system.file("extdata/mockData/steinbock", package = "imcRtools")
spe <- read_steinbock(path)
```

```
# Constructing a graph via expansion
spe <- buildSpatialGraph(spe, img_id = "sample_id",
                         type = "expansion", threshold = 10)
colPair(spe, "expansion_interaction_graph")
```
# Constructing a graph via delaunay triangulation

```
spe <- buildSpatialGraph(spe, img_id = "sample_id",
                         type = "delaunay")
colPair(spe, "delaunay_interaction_graph")
# Constructing a graph via k nearest neighbor search
spe <- buildSpatialGraph(spe, img_id = "sample_id",
                         type = "kmn", k = 5)
colPair(spe, "knn_interaction_graph")
```
<span id="page-7-1"></span>countInteractions *Summarizes cell-cell interactions within grouping levels (e.g. images)*

#### Description

Function to calculate the average number of neighbors B that a cell of type A has using different approaches.

# Usage

```
countInteractions(
  object,
  group_by,
  label,
  colPairName,
  method = c("classic", "histocat", "patch"),
  patch_size = NULL
)
```
#### Arguments

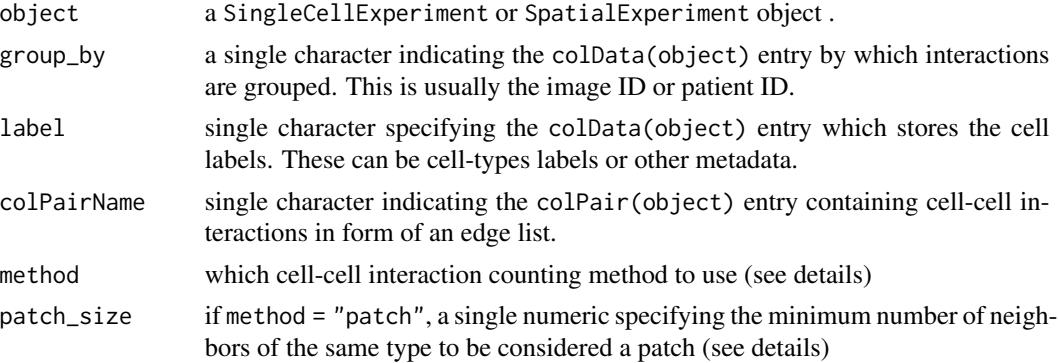

### Value

a DataFrame containing one row per group\_by entry and unique label entry combination (from\_label, to\_label). The ct entry stores the interaction count as described in the details. NA is returned if a certain label is not present in this grouping level.

# <span id="page-8-0"></span>countInteractions 9

#### Counting and summarizing cell-cell interactions

In principle, the countInteractions function counts the number of edges (interactions) between each set of unique entries in colData(object)[[label]]. Simplified, it counts for each cell of type A the number of neighbors of type B. This count is averaged within each unique entry colData(object)[[group\_by]] in three different ways:

1. method = "classic": The count is divided by the total number of cells of type A. The final count can be interpreted as "How many neighbors of type B does a cell of type A have on average?"

2. method = "histocat": The count is divided by the number of cells of type A that have at least one neighbor of type B. The final count can be interpreted as "How many many neighbors of type B has a cell of type A on average, given it has at least one neighbor of type B?"

3. method = "patch": For each cell, the count is binarized to 0 (less than patch\_size neighbors of type B) or 1 (more or equal to patch\_size neighbors of type B). The binarized counts are averaged across all cells of type A. The final count can be interpreted as "What fraction of cells of type A have at least a given number of neighbors of type B?"

# Author(s)

Vito Zanotelli

Jana Fischer

adapted by Nils Eling (<nils.eling@dqbm.uzh.ch>)

#### References

[Schulz, D. et al., Simultaneous Multiplexed Imaging of mRNA and Proteins with Subcellular Res](https://www.sciencedirect.com/science/article/pii/S2405471217305434)[olution in Breast Cancer Tissue Samples by Mass Cytometry., Cell Systems 2018 6\(1\):25-36.e5](https://www.sciencedirect.com/science/article/pii/S2405471217305434)

[Shapiro, D. et al., histoCAT: analysis of cell phenotypes and interactions in multiplex image cytom](https://www.nature.com/articles/nmeth.4391)[etry data, Nature Methods 2017 14, p. 873–876](https://www.nature.com/articles/nmeth.4391)

#### See Also

[testInteractions](#page-40-1) for testing cell-cell interactions per grouping level.

#### Examples

```
library(cytomapper)
data(pancreasSCE)
pancreasSCE <- buildSpatialGraph(pancreasSCE, img_id = "ImageNb",
                                  type = "knn", k = 3)
# Classic style calculation
(out <- countInteractions(pancreasSCE,
                                group_by = "ImageNb",
                                label = "CellType",
                                method = "classic",
                                colPairName = "knn_interaction_graph"))
```
# Histocat style calculation

```
(out <- countInteractions(pancreasSCE,
                                group_by = "ImageNb",
                                label = "CellType",
                                method = "histocat",
                                colPairName = "knn_interaction_graph"))
# Patch style calculation
(out <- countInteractions(pancreasSCE,
                                group_by = "ImageNb",
                                label = "CellType",
                                method = "patch",
                                patch_size = 3,
                                colPairName = "knn_interaction_graph"))
```
detectCommunity *Detect the spatial community of each cell*

# Description

Function to detect the spatial community of each cell as proposed by [Jackson et al., The single-cell](https://www.nature.com/articles/s41586-019-1876-x) [pathology landscape of breast cancer, Nature, 2020.](https://www.nature.com/articles/s41586-019-1876-x) Each cell is clustered based on its interactions as defined by a spatial object graph.

#### Usage

```
detectCommunity(
 object,
  colPairName,
  size_{threshold} = 0,
 group_by = NULL,name = "spatial_community",
 cluster_fun = "louvain",
 BPPARAM = SerialParam()
\mathcal{L}
```
#### Arguments

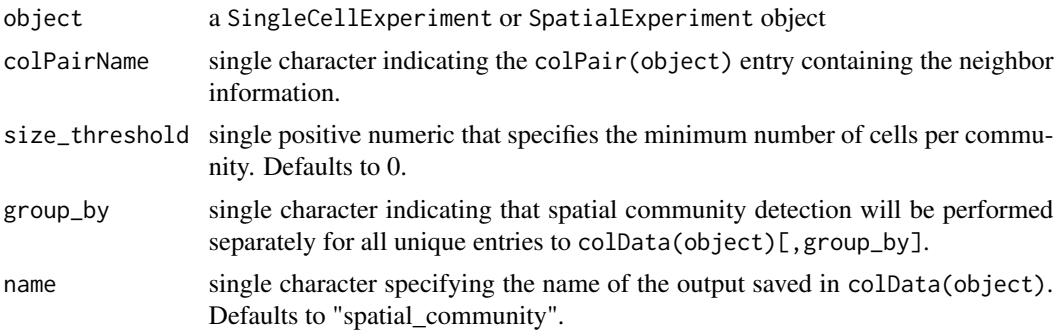

<span id="page-9-0"></span>

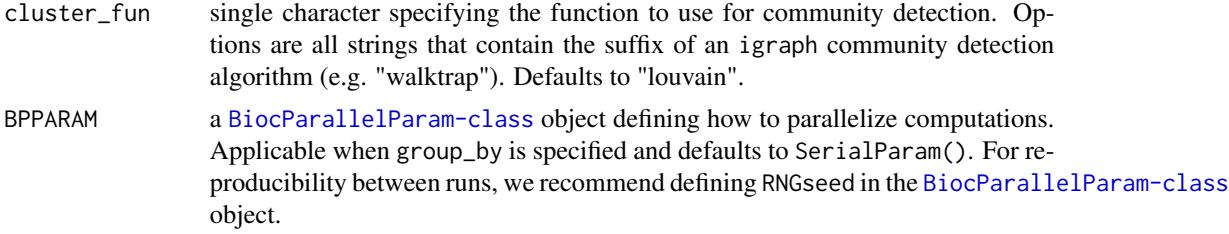

#### Value

returns an object of class(object) containing a new column entry to colData(object)[[name]].

#### Spatial community detection procedure

1. Create an igraph object from the edge list stored in colPair(object, colPairName).

2. Perform community detection using the specified cluster\_fun algorithm.

3. Store the community IDs in a vector and replace all communities with a size smaller than size\_threshold by NA.

Optional steps: Specify group\_by to perform spatial community detection separately for all unique entries to colData(object)[,group\_by] e.g. for tumor and non-tumor cells.

# Author(s)

Lasse Meyer (<lasse.meyer@uzh.ch>)

# References

[Jackson et al., The single-cell pathology landscape of breast cancer, Nature, 2020](https://www.nature.com/articles/s41586-019-1876-x)

#### Examples

```
set.seed(22)
library(cytomapper)
data(pancreasSCE)
sce <- buildSpatialGraph(pancreasSCE, img_id = "ImageNb",
                        type = "expansion",
                        name = "neighborhood",
                        threshold = 20## Detect spatial community
sce <- detectCommunity(sce,
                     colPairName = "neighborhood",
                      size_threshold = 10)
plotSpatial(sce,
            img_id = "ImageNb",
            colPairName = "neighborhood",
           node_color_by = "spatial_community",
            scales = "free")
```
<span id="page-11-1"></span><span id="page-11-0"></span>detectSpatialContext *Detect the spatial context of each cell based on its neighborhood*

#### Description

Function to detect the spatial context (SC) of each cell. Based on its sorted (high-to-low) cellular neighborhood (CN) fractions in a spatial interaction graph, the SC of each cell is assigned as the set of CNs that cumulatively exceed a user-defined fraction threshold.

The term was coined by [Bhate S. et al., Tissue schematics map the specialization of immune tissue](https://doi.org/10.1016/j.cels.2021.09.012) [motifs and their appropriation by tumors, Cell Systems, 2022](https://doi.org/10.1016/j.cels.2021.09.012) and describes tissue regions in which distinct CNs may be interacting.

#### Usage

```
detectSpatialContext(
  object,
  entry = "aggregatedNeighbors",
  threshold = 0.9,
  name = "spatial_context"
)
```
#### Arguments

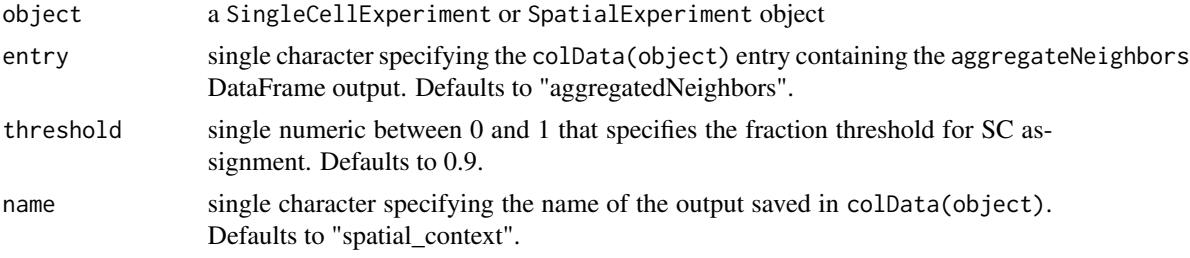

# Value

returns an object of class(object) containing a new column entry to colData(object)[[name]]

#### Spatial context background

The function relies on CN fractions for each cell in a spatial interaction graph (originally a k-nearest neighbor (KNN) graph).

We can retrieve the CN fractions using the [buildSpatialGraph](#page-4-1) and [aggregateNeighbors](#page-1-1) functions.

The window size (k for KNN) for [buildSpatialGraph](#page-4-1) should reflect a length scale on which biological signals can be exchanged and depends, among others, on cell density and tissue area. In view of their divergent functionality, we recommend to use a larger window size for SC (interaction between local processes) than for CN (local processes) detection.

<span id="page-12-0"></span>Subsequently, the CN fractions are sorted from high-to-low and the SC of each cell is assigned the minimal combination of SCs that additively surpass a user-defined threshold. The default threshold of 0.9 aims to represent the dominant CNs, hence the most prevalent signals, in a given window.

For more details, please refer to: [Bhate S. et al., Tissue schematics map the specialization of immune](https://doi.org/10.1016/j.cels.2021.09.012) [tissue motifs and their appropriation by tumors, Cell Systems, 2022.](https://doi.org/10.1016/j.cels.2021.09.012)

#### Author(s)

```
Lasse Meyer (<lasse.meyer@uzh.ch>)
```
#### References

[Bhate S. et al., Tissue schematics map the specialization of immune tissue motifs and their appro](https://doi.org/10.1016/j.cels.2021.09.012)[priation by tumors, Cell Systems, 2022](https://doi.org/10.1016/j.cels.2021.09.012)

# See Also

[filterSpatialContext](#page-14-1) for the function to filter spatial contexts [plotSpatialContext](#page-26-1) for the function to plot spatial context graphs

#### Examples

```
set.seed(22)
library(cytomapper)
data(pancreasSCE)
## 1. Cellular neighborhood (CN)
sce <- buildSpatialGraph(pancreasSCE, img_id = "ImageNb",
                        type = "knn",
                        name = "knn_cn_graph",
                        k = 5sce <- aggregateNeighbors(sce, colPairName = "knn_cn_graph",
                         aggregate_by = "metadata",
                         count_by = "CellType",
                         name = "aggregatedCellTypes")
cur_cluster <- kmeans(sce$aggregatedCellTypes, centers = 3)
sce$cellular_neighborhood <- factor(cur_cluster$cluster)
plotSpatial(sce, img_id = "ImageNb",
           colPairName = "knn_cn_graph",
           node_color_by = "cellular_neighborhood",
           scales = "free")
## 2. Spatial context (SC)
sce <- buildSpatialGraph(sce, img_id = "ImageNb",
                        type = "knn",
                        name = "knn_sc_graph",
                        k = 15
```

```
sce <- aggregateNeighbors(sce, colPairName = "knn_sc_graph",
                        aggregate_by = "metadata",
                        count_by = "cellular_neighborhood",
                        name = "aggregatedNeighborhood")
# Detect spatial context
sce <- detectSpatialContext(sce, entry = "aggregatedNeighborhood",
                           threshold = 0.9)
plotSpatial(sce, img_id = "ImageNb",
           colPairName = "knn_sc_graph",
           node_color_by = "spatial_context",
           scales = "free")
```
filterPixels *Filter pixels based on their assigned masses*

# Description

Helper function for estimating the spillover matrix. After assigning each pixel to a spotted mass, this function will filter incorrectly assigned pixels and remove small pixel sets.

#### Usage

```
filterPixels(
  object,
  bc_id = "bc_id",spot_mass = "sample_mass",
 minevents = 40,
  correct_pixels = TRUE
)
```
#### Arguments

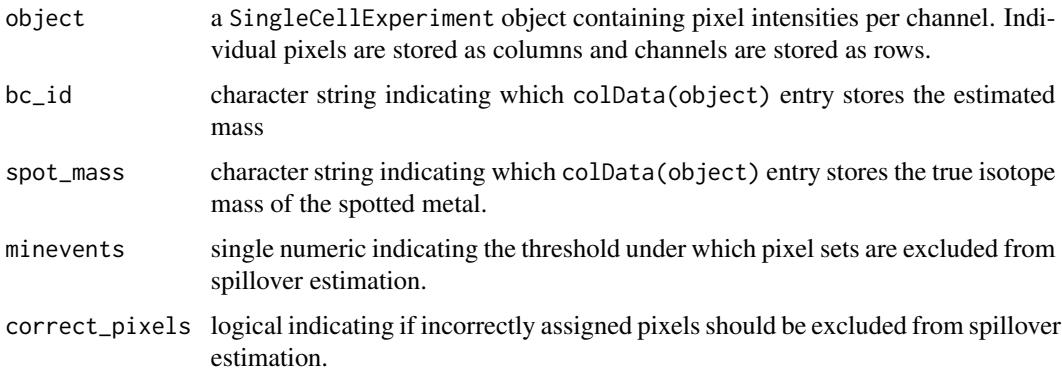

# <span id="page-14-0"></span>filterSpatialContext 15

# Value

returns a SingleCellExperiment object in which colData(object)\$bc\_id has been adjusted based on the filter criteria.

#### Author(s)

Vito Zanotelli, adapted by Nils Eling (<nils.eling@dqbm.uzh.ch>)

#### Examples

```
path <- system.file("extdata/spillover", package = "imcRtools")
sce <- readSCEfromTXT(path)
assay(sce, "exprs") <- asinh(counts(sce)/5)
# Pre-process via CATALYST
library(CATALYST)
bc_key <- as.numeric(unique(sce$sample_mass))
sce <- assignPrelim(sce, bc_key = bc_key)
sce <- estCutoffs(sce)
sce <- applyCutoffs(sce)
sce <- filterPixels(sce)
table(sce$sample_mass, sce$bc_id)
```
<span id="page-14-1"></span>filterSpatialContext *Filter spatial contexts*

# Description

Function to filter detected spatial contexts (SCs) based on a user-defined threshold for number of group entries and/or cells.

# Usage

```
filterSpatialContext(
  object,
  entry = "spatial_context",
 group_by = "sample_id",
 group_threshold = NULL,
 cells_threshold = NULL,
  name = "spatial_context_filtered"
)
```
#### <span id="page-15-0"></span>**Arguments**

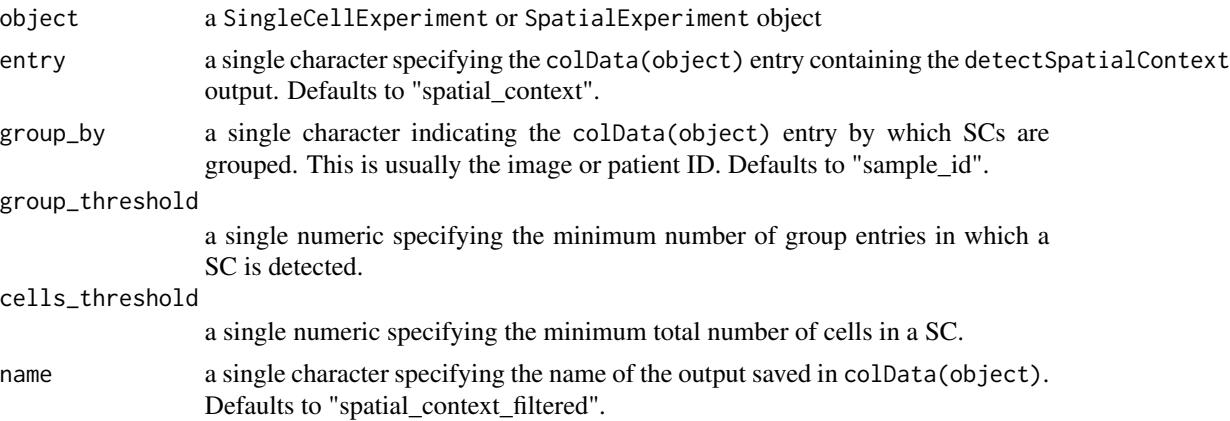

# Value

returns an object of class(object) containing a new column entry to colData(object)[[name]] and a new data.frame entry to metadata(object)[["filterSpatialContext"]] containing the group and cell counts per SC.

# Author(s)

Lasse Meyer (<lasse.meyer@uzh.ch>)

# References

[Bhate S. et al., Tissue schematics map the specialization of immune tissue motifs and their appro](https://doi.org/10.1016/j.cels.2021.09.012)[priation by tumors, Cell Systems, 2022](https://doi.org/10.1016/j.cels.2021.09.012)

# See Also

[detectSpatialContext](#page-11-1) for the function to detect spatial contexts

[plotSpatialContext](#page-26-1) for the function to plot spatial context graphs

# Examples

```
set.seed(22)
library(cytomapper)
data(pancreasSCE)
## 1. Cellular neighborhood (CN)
sce <- buildSpatialGraph(pancreasSCE, img_id = "ImageNb",
                        type = "knn",
                        name = "knn_cn_graph",
                        k = 5sce <- aggregateNeighbors(sce, colPairName = "knn_cn_graph",
                        aggregate_by = "metadata",
                        count_by = "CellType",
```

```
name = "aggregatedCellTypes")
cur_cluster <- kmeans(sce$aggregatedCellTypes, centers = 3)
sce$cellular_neighborhood <- factor(cur_cluster$cluster)
plotSpatial(sce, img_id = "ImageNb",
           colPairName = "knn_cn_graph",
           node_color_by = "cellular_neighborhood",
           scales = "free")## 2. Spatial context (SC)
sce <- buildSpatialGraph(sce, img_id = "ImageNb",
                        type = "knn",
                        name = "knn_sc_graph",
                        k = 15sce <- aggregateNeighbors(sce, colPairName = "knn_sc_graph",
                         aggregate_by = "metadata",
                         count_by = "cellular_neighborhood",
                         name = "aggregatedNeighborhood")
# Detect spatial context
sce <- detectSpatialContext(sce, entry = "aggregatedNeighborhood",
                           threshold = 0.9)
plotSpatial(sce, img_id = "ImageNb",
           colPairName = "knn_sc_graph",
           node_color_by = "spatial_context",
           scales = "free")
# Filter spatial context
# By group
sce <- filterSpatialContext(sce, group_by = "ImageNb",
                            group_threshold = 2)
plotSpatial(sce, img_id = "ImageNb",
            colPairName = "knn_sc_graph",
            node_color_by = "spatial_context_filtered",
            scales = "free")
# By cells
sce <- filterSpatialContext(sce, group_by = "ImageNb",
                            cells_threshold = 15)
plotSpatial(sce, img_id = "ImageNb",
           colPairName = "knn_sc_graph",
           node_color_by = "spatial_context_filtered",
           scales = "free")
```
<span id="page-17-0"></span>

# Description

Detection of cells close to the image border for subsequent exclusion from downstream analyses.

# Usage

findBorderCells(object, img\_id, border\_dist, coords = c("Pos\_X", "Pos\_Y"))

#### Arguments

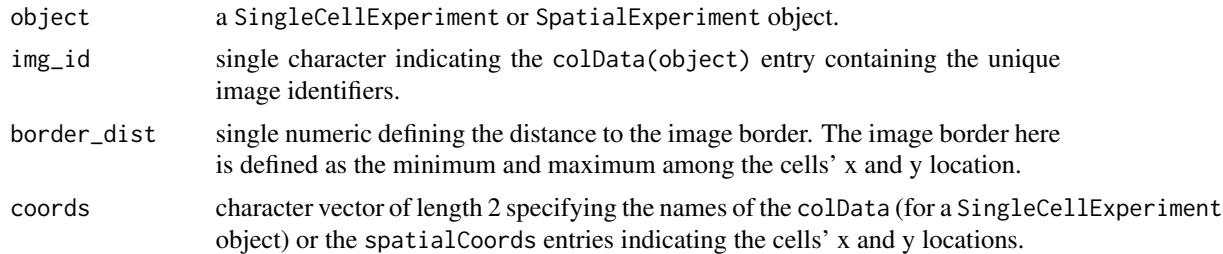

#### Value

an object of class(object) containing the logical border\_cells entry in the colData slot.

# Examples

```
library(cytomapper)
data("pancreasSCE")
sce <- findBorderCells(pancreasSCE, img_id = "ImageNb",
                       border\_dist = 10plotSpatial(sce,
            img_id = "ImageNb",
            node_color_by = "border_cells",
            scales = "free")
```
minDistToCells *Function to calculate minimal distance to cells of interest*

# Description

Function to return the distance of the closest cell of interest for each cell in the data. In the case of patched/clustered cells negative distances are returned by default which indicate the distance of the cells of interest to the closest cell that is not of the type of cells of interest.

# minDistToCells 19

# Usage

```
minDistToCells(
 object,
 x_cells,
 img_id,
 name = "distToCells",
  coords = c("Pos_X", "Pos_Y"),return_neg = TRUE,
 BPPARAM = SerialParam()
)
```
# Arguments

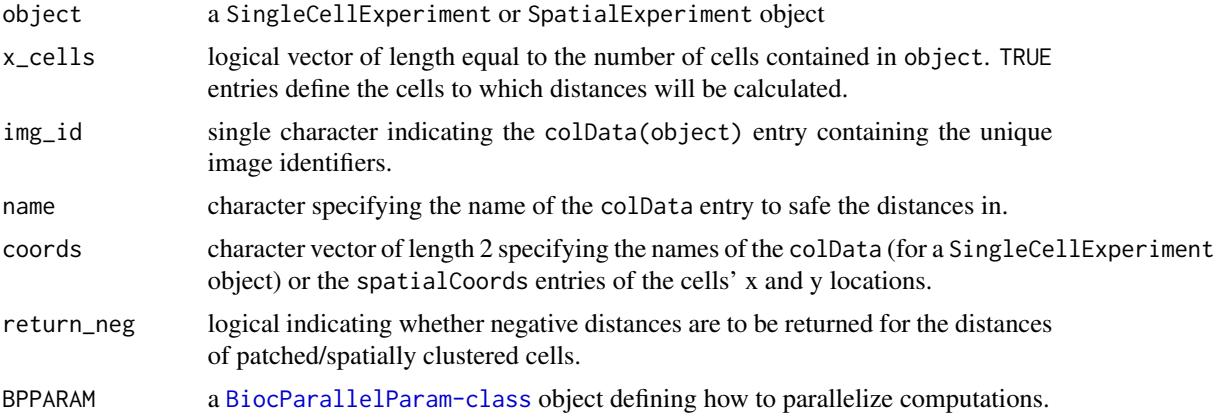

# Value

returns an object of class(object) containing a new column entry to colData(object)[[name]].

#### Author(s)

Daniel Schulz (<daniel.schulz@uzh.ch>)

# Examples

```
library(cytomapper)
data(pancreasSCE)
# Build interaction graph
pancreasSCE <- buildSpatialGraph(pancreasSCE, img_id = "ImageNb",
type = "expansion", threshold = 20)
# Detect patches of "celltype_B" cells
pancreasSCE <- patchDetection(pancreasSCE,
                             img_id = "ImageNb",
                             patch_cells = pancreasSCE$CellType == "celltype_B",
                             colPairName = "expansion_interaction_graph",
                             min_patch_size = 20,
```

```
expand_by = 1)
plotSpatial(pancreasSCE,
           img_id = "ImageNb",
            node_color_by = "patch_id",
            scales = "free")
# Distance to celltype_B patches
pancreasSCE <- minDistToCells(pancreasSCE,
                             x_cells = !is.na(pancreasSCE$patch_id),
                             coords = c("Pos_X", "Pos_Y"),img_id = "ImageNb")
plotSpatial(pancreasSCE,
            img_id = "ImageNb",
            node_color_by = "distToCells",
            scales = "free")
```
patchDetection *Function to detect patches containing defined cell types*

#### Description

Function to detect spatial clusters of defined types of cells. By defining a certain distance threshold, all cells within the vicinity of these clusters are detected as well.

# Usage

```
patchDetection(
  object,
 patch_cells,
  colPairName,
  min_patch_size = 1,
  name = "patch_id",
  expand_by = 0,
  coords = c("Pos_X", "Pos_Y"),
  convex = FALSE,img\_id = NULL,BPPARAM = SerialParam()
\lambda
```
#### Arguments

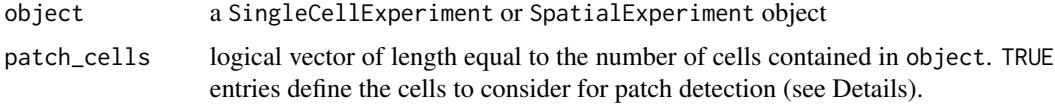

# patchDetection 21

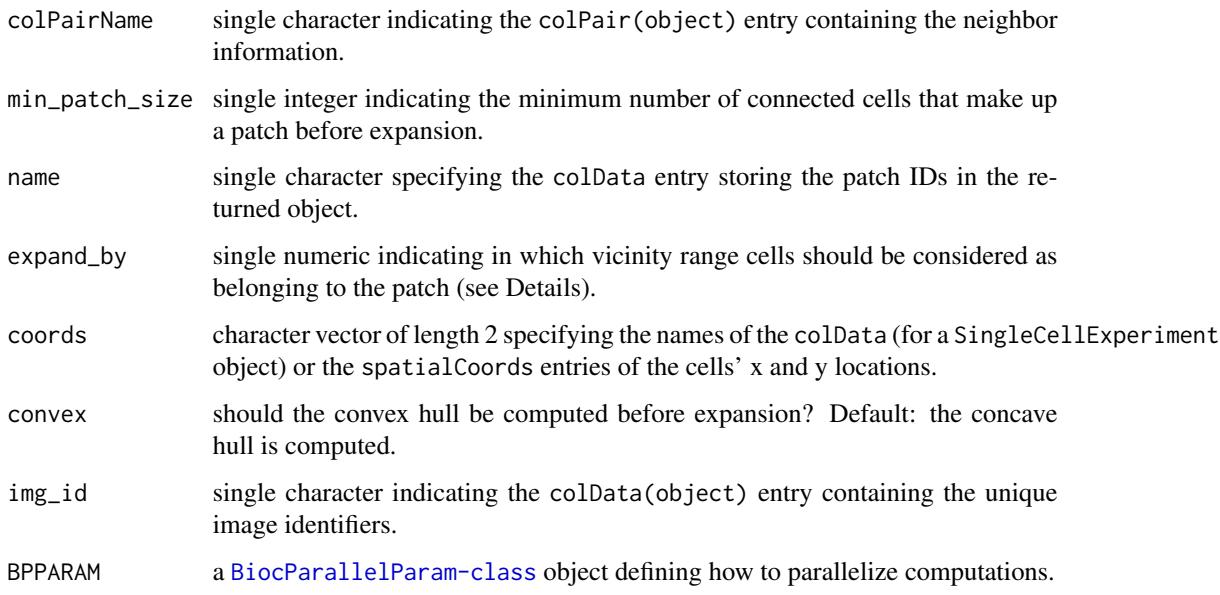

#### Value

An object of class(object) containing a patch ID for each cell in colData(object)[[name]].

#### Detecting patches of defined cell types

This function works as follows:

1. Only cells defined by patch\_cells are considered for patch detection.

2. Patches of connected cells are detected. Here, cell-to-cell connections are defined by the interaction graph stored in colPair(object, colPairName). At this point, patches that contain fewer than min\_patch\_size cells are removed.

3. If expand\_by  $> 0$ , a concave (default) or convex hull is constructed around each patch. This is is then expanded by expand\_by and cells within the expanded hull are detected and assigned to the patch. This expansion only works if a patch contains at least 3 cells.

The returned object contains an additional entry colData(object)[[name]], which stores the patch ID per cell. NA indicate cells that are not part of a patch.

# Author(s)

Tobias Hoch

adapted by Nils Eling (<nils.eling@dqbm.uzh.ch>)

# References

[Hoch, T. et al., Multiplexed Imaging Mass Cytometry of Chemokine Milieus in Metastatic Melanoma](https://www.biorxiv.org/content/10.1101/2021.07.29.454093v1) [Characterizes Features of Response to Immunotherapy., bioRxiv 2021](https://www.biorxiv.org/content/10.1101/2021.07.29.454093v1)

#### Examples

```
library(cytomapper)
data(pancreasSCE)
# Visualize cell types
plotSpatial(pancreasSCE,
            img_id = "ImageNb",
            node_color_by = "CellType",
            scales = "free")
# Build interaction graph
pancreasSCE <- buildSpatialGraph(pancreasSCE, img_id = "ImageNb",
                                 type = "expansion", threshold = 20)
# Detect patches of "celltype_B" cells
pancreasSCE <- patchDetection(pancreasSCE,
                              patch_cells = pancreasSCE$CellType == "celltype_B",
                              colPairName = "expansion_interaction_graph")
plotSpatial(pancreasSCE,
            img_id = "ImageNb",
            node_color_by = "patch_id",
            scales = "free")
# Include cells in vicinity
pancreasSCE <- patchDetection(pancreasSCE,
                              patch_cells = pancreasSCE$CellType == "celltype_B",
                              colPairName = "expansion_interaction_graph",
                              expand_by = 20,
                              img_id = "ImageNb")
plotSpatial(pancreasSCE,
            img_id = "ImageNb",
            node_color_by = "patch_id",
            scales = "free")
```
patchSize *Function to compute the area of c3ll patches*

# Description

This function constructs polygons around patch cells and computes their area.

#### Usage

```
patchSize(
 object,
 patch_name = "patch_id",
```
<span id="page-21-0"></span>

# <span id="page-22-0"></span>plotSpatial 23

```
coords = c("Pos_X", "Pos_Y"),convex = FALSE)
```
#### Arguments

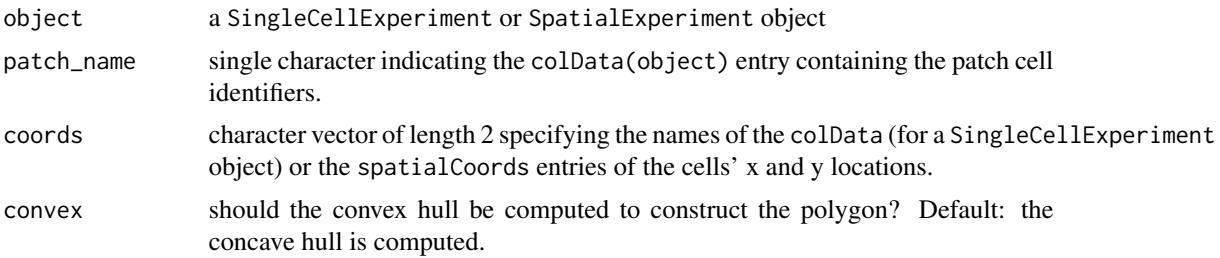

# Value

A DataFrame object containing the patch identifier, the constructed polygon and the polygon size.

#### Author(s)

Nils Eling (<nils.eling@dqbm.uzh.ch>)

# Examples

```
library(cytomapper)
data(pancreasSCE)
# Build interaction graph
pancreasSCE <- buildSpatialGraph(pancreasSCE, img_id = "ImageNb",
                                 type = "expansion", threshold = 20)
# Detect patches of "celltype_B" cells
pancreasSCE <- patchDetection(pancreasSCE,
                              patch_cells = pancreasSCE$CellType == "celltype_B",
                              expand_by = 5, img_id = "ImageNb",
                              colPairName = "expansion_interaction_graph")
# Compute the patch area
patchSize(pancreasSCE)
```
<span id="page-22-1"></span>plotSpatial *Visualizes the spatial locations and interactions of cells*

#### Description

A general function to plot spatial locations of cells while specifying color, shape, size. Cell-cell interactions can be visualized in form of edges between points.

24 plotSpatial

# Usage

```
plotSpatial(
  object,
  img_id,
  coords = c("Pos_X", "Pos_Y"),
  node_color_by = NULL,
  node_shape_by = NULL,
  node_size_by = NULL,
  node_color_fix = NULL,
  node_shape_fix = NULL,
  node_size_fix = NULL,
  assay_type = NULL,
  draw_edges = FALSE,
  directed = TRUE,
  edge_color_by = NULL,
  edge_width_by = NULL,
  edge_color_fix = NULL,
  edge_width_fix = NULL,
  arrow = NULL,
  end_cap = NULL,
  colPairName = NULL,
  nodes_first = TRUE,
  ncols = NULL,
 nrows = NULL,
  scales = "fixed",
  flip_x = FALSE,flip_y = TRUE,aspect_ratio = 1
)
```
# Arguments

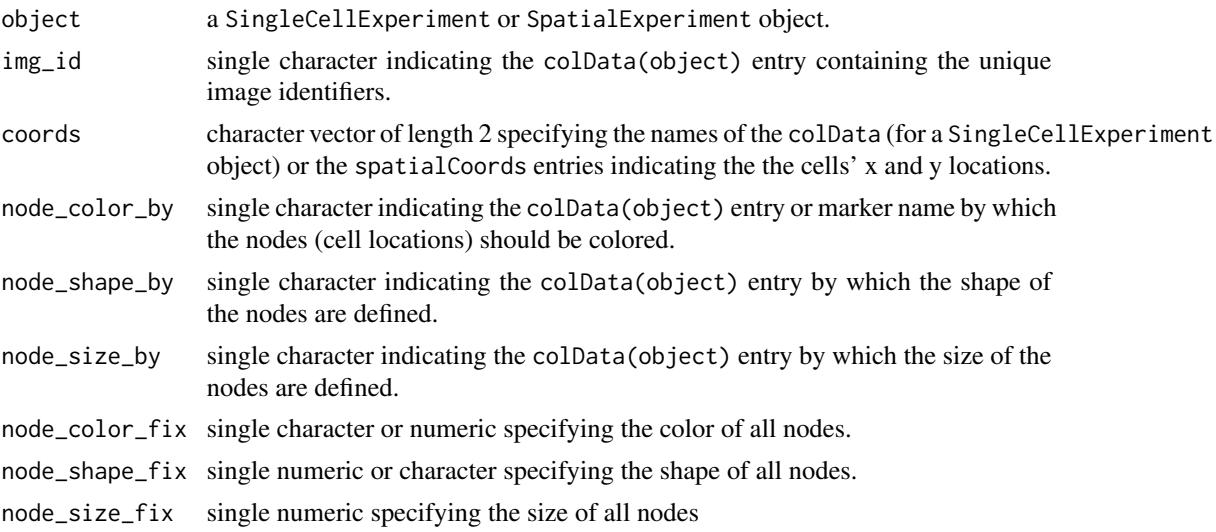

# <span id="page-24-0"></span>plotSpatial 25

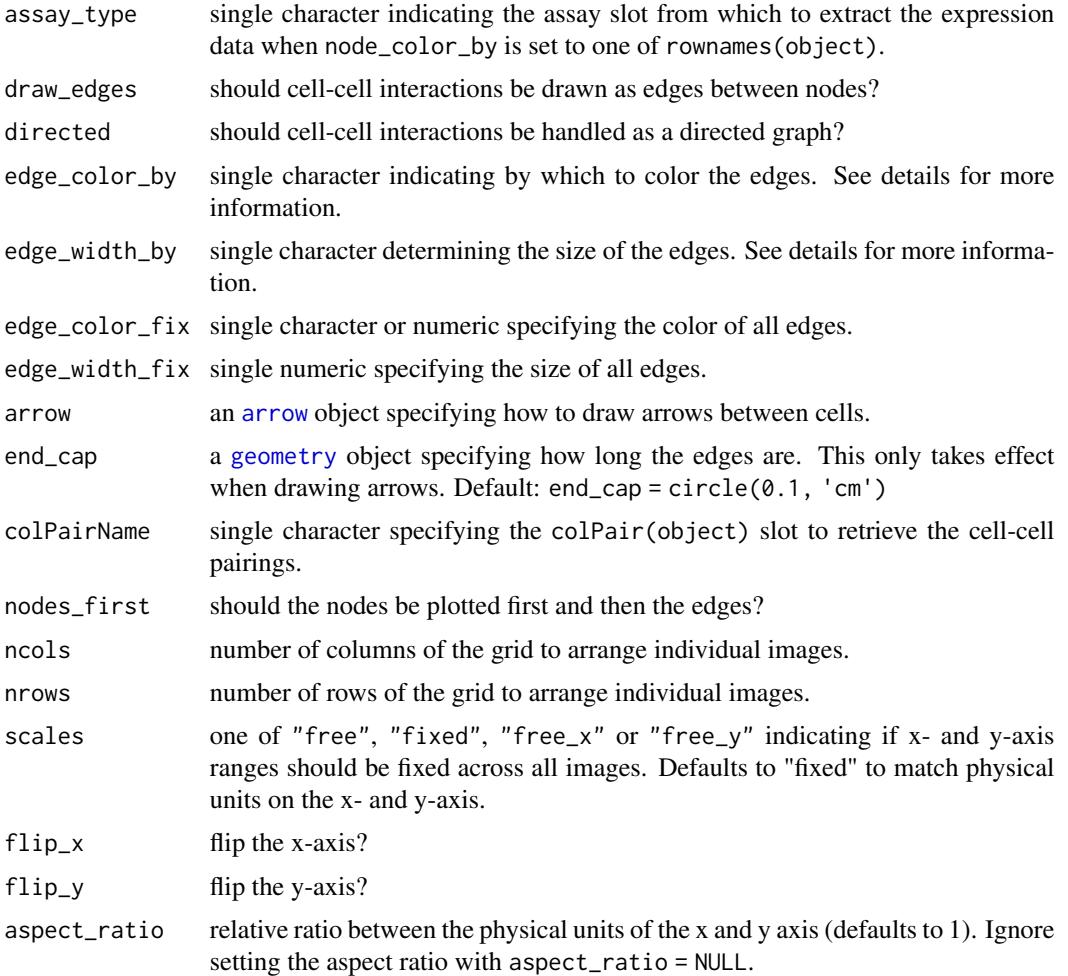

#### Value

returns a ggplot object.

# Visualizing cell locations and cell-cell interactions

By default, the cells' locations are visualized in form of points (here also referred to as "nodes") on a 2-dimensional plane. The cells' coordinates are extracted either from colData(object) slot (for a SingleCellExperiment input object) or from the spatialCoords(object) slot (for a SpatialExperiment input object). Node aesthetics are controlled by setting node\_color\_by, node\_shape\_by and node\_size\_by for associating the aesthetics with variables. If node aesthetics should be the same for all nodes, node\_color\_fix, node\_shape\_fix and node\_size\_fix can be set.

When draw\_edges = TRUE, cell-cell interactions are visualized in form of edges between nodes. For this, object needs to contain column pairings in colPair(object, colPairName). Edge color and size can be set by specifying either an entry in mcols(colPair(object, colPairName)) (edge attributes) or in colData(object). In the latter case, edges are colored by attributes associated to

the "from" node. Variable aesthetics can be set using edge\_color\_by and edge\_width\_by. If all edges should have the same width or color, edge\_color\_fix and edge\_width\_fix can be set.

Arrows for displaying directed graphs can be drawn by supplying a [arrow](#page-0-0) object. Arrow attributes can be set within this class. To cap the edge before it reaches the next node, the end\_cap parameter can be used.

#### Author(s)

Nils Eling (<nils.eling@dqbm.uzh.ch>)

#### See Also

[buildSpatialGraph](#page-4-1) for constructing interaction graphs [ggraph](#page-0-0) for handling graph aesthetics

#### Examples

```
library(cytomapper)
data(pancreasSCE)
sce <- buildSpatialGraph(pancreasSCE, img_id = "ImageNb",
                         type = "knn", k = 3, directed = FALSE)
# Only nodes
plotSpatial(sce, img_id = "ImageNb",
            node_color_by = "CellType",
            node_shape_by = "ImageNb",
            node_size_by = "Area",
            scales = "free")
# With edges and nodes colored by expression
plotSpatial(sce, img_id = "ImageNb",
            node_color_by = "PIN",
            assay_type = "exprs",
            node_shape_by = "ImageNb",
            node_size_by = "Area",
            draw_edges = TRUE,
            colPairName = "knn_interaction_graph",
            edge_color_by = "Pattern",
            scales = "free")
# With arrows
plotSpatial(sce, img_id = "ImageNb",
            node_color_by = "CellType",
            node_shape_by = "ImageNb",
            node_size_by = "Area",
            draw_edges = TRUE,
            colPairName = "knn_interaction_graph",
            edge_color_fix = "green",
            arrow = grid::arrow(length = grid::unit(0.1, "inch")),
            end_{cap} = ggraph::circle(0.2, "cm"),
```
<span id="page-25-0"></span>

<span id="page-26-0"></span>plotSpatialContext 27

scales = "free")

<span id="page-26-1"></span>plotSpatialContext *Plot spatial context graph*

# Description

Function to plot directed spatial context graphs based on symbolic edge-lists and vertex metadata, which operates on the cohort-level. The user can specify node, node\_label and edge aesthetics.

# Usage

```
plotSpatialContext(
  object,
  entry = "spatial_context",
  group_by = "sample_id",
  node_color_by = NULL,
  node_size_by = NULL,
  node_color_fix = NULL,
  node_size_fix = NULL,
  node_label_repel = TRUE,
  node_label_color_by = NULL,
  node_label_color_fix = NULL,
  draw_edges = TRUE,
  edge_color_fix = NULL,
  return_data = FALSE
)
```
# Arguments

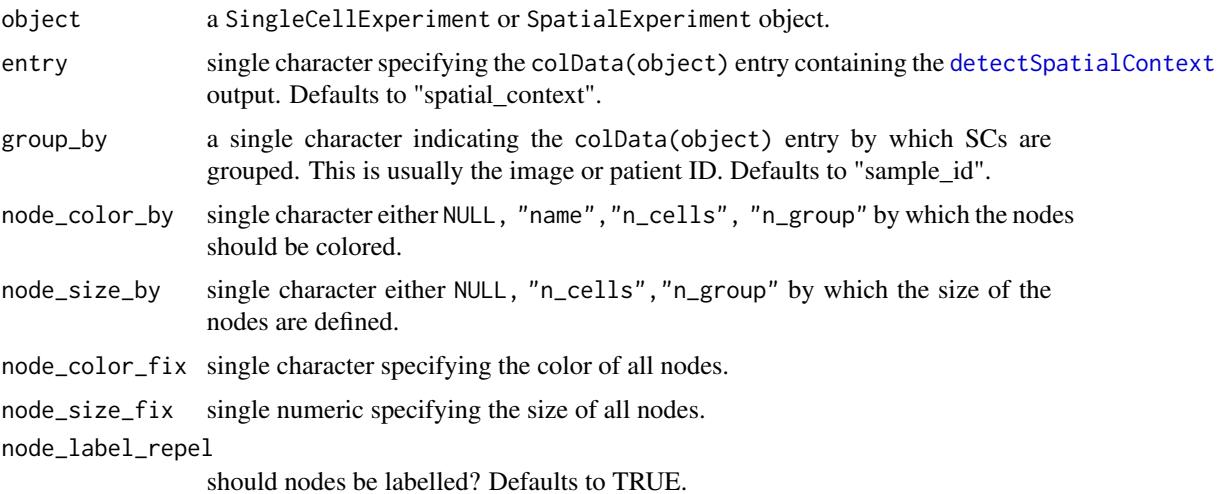

<span id="page-27-0"></span>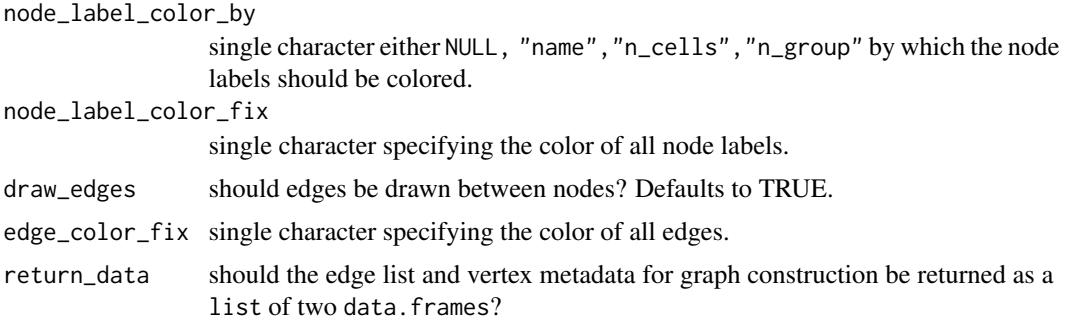

# Value

returns a ggplot object or a list of two data.frames.

#### Author(s)

Lasse Meyer (<lasse.meyer@uzh.ch>)

# References

[Bhate S. et al., Tissue schematics map the specialization of immune tissue motifs and their appro](https://doi.org/10.1016/j.cels.2021.09.012)[priation by tumors, Cell Systems, 2022](https://doi.org/10.1016/j.cels.2021.09.012)

# See Also

[detectSpatialContext](#page-11-1) for the function to detect spatial contexts

[filterSpatialContext](#page-14-1) for the function to filter spatial contexts

# Examples

```
set.seed(22)
library(cytomapper)
data(pancreasSCE)
## 1. Cellular neighborhood (CN)
sce <- buildSpatialGraph(pancreasSCE, img_id = "ImageNb",
                       type = "knn",
                       name = "knn_cn_graph",
                       k = 5sce <- aggregateNeighbors(sce, colPairName = "knn_cn_graph",
                        aggregate_by = "metadata",
                        count_by = "CellType",
                        name = "aggregatedCellTypes")
cur_cluster <- kmeans(sce$aggregatedCellTypes, centers = 3)
sce$cellular_neighborhood <- factor(cur_cluster$cluster)
plotSpatial(sce, img_id = "ImageNb",
          colPairName = "knn_cn_graph",
```

```
node_color_by = "cellular_neighborhood",
           scales = "free")
## 2. Spatial context (SC)
sce <- buildSpatialGraph(sce, img_id = "ImageNb",
                        type = "knn",
                        name = "knn_sc_graph",
                        k = 15sce <- aggregateNeighbors(sce, colPairName = "knn_sc_graph",
                         aggregate_by = "metadata",
                         count_by = "cellular_neighborhood",
                         name = "aggregatedNeighborhood")
# Detect spatial context
sce <- detectSpatialContext(sce, entry = "aggregatedNeighborhood",
                           threshold = 0.9)
plotSpatial(sce, img_id = "ImageNb",
           colPairName = "knn_sc_graph",
           node_color_by = "spatial_context",
           scales = "free")# Plot spatial context - default
plotSpatialContext(sce, group_by = "ImageNb")
# Plot spatial context - adjust aesthetics
plotSpatialContext(sce, group_by = "ImageNb",
                  node_color_by = "name",
                   node_size_by = "n_cells",
                   node_label_color_by = "name")
plotSpatialContext(sce, group_by = "ImageNb",
                   node_color_by = "n_cells",
                   node_size_by = "n_group")
# Plot spatial context - return data
plotSpatialContext(sce, group_by = "ImageNb",
                  return_data = TRUE)
```
plotSpotHeatmap *Summarizes and visualizes the pixel intensities per spot and channel*

#### Description

Helper function for estimating the spillover matrix. This function visualizes the median pixel intensities per spot (rows) and per channel (columns) in form of a heatmap.

# Usage

```
plotSpotHeatmap(
 object,
  spot_id = "sample_id",
 channel_id = "channel_name",
 assay_type = "counts",
  statistic = "median",
 log = TRUE,threshold = NULL,
 order_metals = TRUE,
  color = viridis(100),
 breaks = NA,
 legend_breaks = NA,
 cluster_cols = FALSE,
 cluster_rows = FALSE,
  ...
\mathcal{L}
```
# Arguments

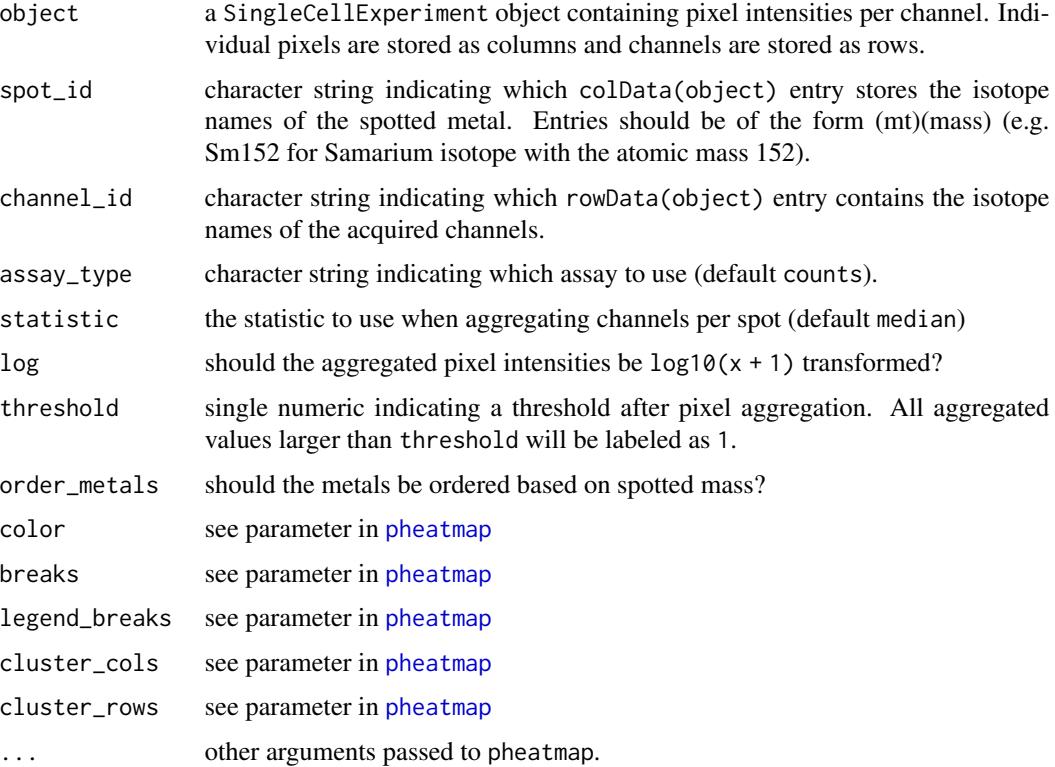

#### Value

a [pheatmap](#page-0-0) object

<span id="page-29-0"></span>

#### <span id="page-30-0"></span>Quality control for spillover estimation

Visualizing the aggregated pixel intensities serves two purposes:

- 1. Small median pixel intensities (< 200 counts) might hinder the robust estimation of the channel spillover. In that case, consecutive pixels can be summed (see [binAcrossPixels](#page-3-1)).
- 2. Each spotted metal (row) should show the highest median pixel intensity in its corresponding channel (column). If this is not the case, either the naming of the .txt files was incorrect or the incorrect metal was spotted.

By setting the threshold parameter, the user can easily identify spots where pixel intensities are too low for robust spillover estimation.

#### Author(s)

Nils Eling (<nils.eling@dqbm.uzh.ch>)

#### See Also

[pheatmap](#page-0-0) for visual modifications [aggregateAcrossCells](#page-0-0) for the aggregation function

plotSpotHeatmap(sce, log = FALSE, threshold = 200)

#### Examples

```
path <- system.file("extdata/spillover", package = "imcRtools")
# Read in .txt files
sce <- readSCEfromTXT(path)
# Visualizes heatmap
plotSpotHeatmap(sce)
# Visualizes thresholding results
```
readImagefromTXT *Reads one or multiple .txt files into a CytoImageList object*

# **Description**

Reader function to generate [Image](#page-0-0) objects in form of a [CytoImageList](#page-0-0) container from .txt files.

#### Usage

```
readImagefromTXT(
  path,
  pattern = " . txt",channel_pattern = "[A-Za-z]{1,2}[0-9]{2,3}Di",
  index_names = c("X", "Y"),BPPARAM = SerialParam()
)
```
#### <span id="page-31-0"></span>Arguments

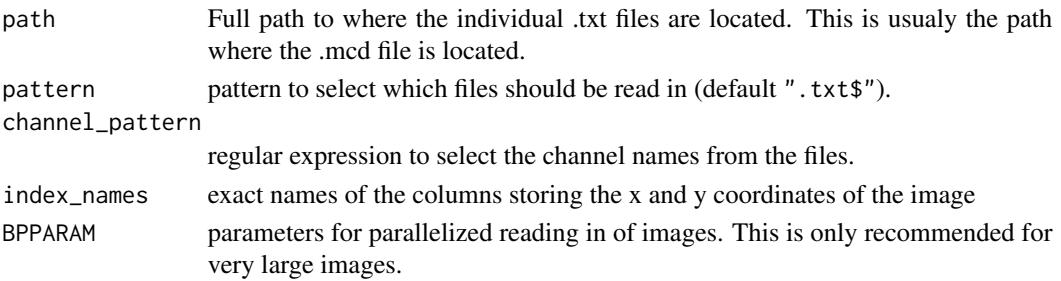

# Value

returns a [CytoImageList](#page-0-0) object containing one [Image](#page-0-0) object per .txt file.

#### Imaging mass cytometry .txt files

As part of the raw data folder, the Hyperion imaging system writes out one .txt file per acquisition. These files store the ion counts per pixel and channel.

This function reads these .txt files into a single [CytoImageList](#page-0-0) object for downstream analysis. The pattern argument allows selection of all .txt files or a specific subset of files. The [channelNames](#page-0-0) of the CytoImageList object are determined by the channel\_pattern argument.

#### Author(s)

Nils Eling (<nils.eling@dqbm.uzh.ch>)

# See Also

[CytoImageList](#page-0-0) for the container

[MulticoreParam](#page-0-0) for parallelized processing [Image](#page-0-0) for the multi-channel image object

vignette("cytomapper") for visualization of multi-channel images

#### Examples

```
path <- system.file("extdata/mockData/raw", package = "imcRtools")
# Read in all images
x <- readImagefromTXT(path)
x
# Read in specific files
y <- readImagefromTXT(path, pattern = "ROI_002")
y
# Read in other channelNames
z <- readImagefromTXT(path, channel_pattern = "[A-Za-z]{2}[0-9]{3}")
z
```
<span id="page-32-0"></span>

#### Description

Helper function to process raw .txt files acquired by the Hyperion imaging system into a [SingleCellExperiment](#page-0-0) object. This function is mainly used to read-in data generated from a "spillover slide". Here, each .txt file contains the measurements of multiple pixels for a single stain across all open channels.

#### Usage

```
readSCEfromTXT(
  x,
 pattern = " . txt",metadata_cols = c("Start_push", "End_push", "Pushes_duration", "X", "Y", "Z"),
 verbose = TRUE,
  read_metal_from_filename = TRUE
)
```
# Arguments

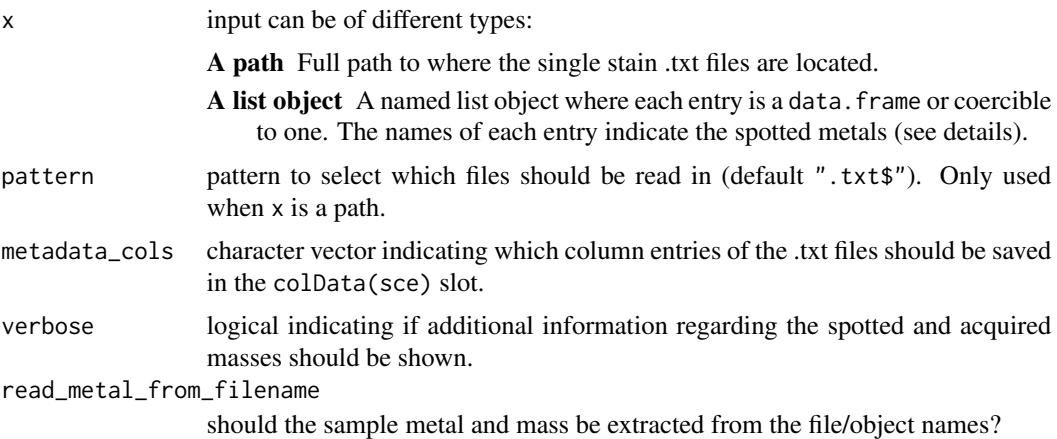

### Value

returns a SCE object where pixels are stored as columns and acquired channels are stored as rows.

# Reading in .txt files for spillover correction

As described in the original publication, single metal spots are acquired using the Hyperion imaging system. Each acquisition corresponds to one spot. All acquisitions are stored in a single .mcd file and individual acquisitions are stored in single .txt files.

This function aggregates these measurements into a single SingleCellExperiment object. For this, two inputs are possible:

- <span id="page-33-0"></span>1. x is a path: By default all .txt files are read in from the specified path. Here, the path should indicate the location of the spillover slide measurement. The file names of the .txt file must contain the spotted metal isotope name in the format (mt)(mass) (e.g. Sm152 for Samarium isotope with the atomic mass 152). Internally, the last occurrence of such a pattern is read in as the metal isotope name and stored in the colData(sce)\$sample\_id slot.
- 2. x is a named list: If there are issues with reading in the metal isotope names from the .txt file names, the user can provide a list for which each entry contains the contents of a single .txt file. The names of the list must indicate the spotted metal in the format (mt)(mass). These names will be stored in the colData(sce)\$sample\_id slot.

When read\_metal\_from\_filename = FALSE, the function will not attempt to read in the spotted metal isotopes from the file or list names. Therefore, only the sample\_id will be set based on the file/list names.

#### Author(s)

Nils Eling (<nils.eling@dqbm.uzh.ch>)

#### **References**

[Chevrier, S. et al. 2017. "Compensation of Signal Spillover in Suspension and Imaging Mass](https://www.sciencedirect.com/science/article/pii/S1550413118306910) [Cytometry." Cell Systems 6: 612–20.](https://www.sciencedirect.com/science/article/pii/S1550413118306910)

#### Examples

```
# Read files from path
path <- system.file("extdata/spillover", package = "imcRtools")
sce <- readSCEfromTXT(path)
sce
# Read files as list
cur_file_names <- list.files(path, pattern = ".txt", full.names = TRUE)
cur_files <- lapply(cur_file_names, read.delim)
names(cur_files) <- sub(".txt", "", basename(cur_file_names))
sce <- readSCEfromTXT(cur_files)
sce
```
<span id="page-33-1"></span>read\_cpout *Reads in single-cell data generated by the ImcSegmentationPipeline*

#### **Description**

Reader function to generate a [SpatialExperiment](#page-0-0) or [SingleCellExperiment](#page-0-0) object from singlecell data obtained by the [ImcSegmentationPipeline](https://github.com/BodenmillerGroup/ImcSegmentationPipeline) pipeline.

# read\_cpout 35

#### Usage

```
read_cpout(
 path,
  object_file = "cell.csv",
  image_file = "Image.csv",
 panel_file = "panel.csv",
 graph_file = "Object relationships.csv",
 object_feature_file = "var_cell.csv",
  intensities = "Intensity_MeanIntensity_FullStack",
 extract_imgid_from = "ImageNumber",
 extract_cellid_from = "ObjectNumber",
 extract_coords_from = c("Location_Center_X", "Location_Center_Y"),
 extract_cellmetadata_from = c("AreaShape_Area", "Neighbors_NumberOfNeighbors_8",
  "AreaShape_Eccentricity", "AreaShape_MajorAxisLength", "AreaShape_MinorAxisLength",
    "AreaShape_MeanRadius"),
 extract_imagemetadata_from = c("Metadata_acname", "Metadata_acid",
    "Metadata_description"),
 extract_graphimageid_from = "First Image Number",
  extract_graphcellids_from = c("First Object Number", "Second Object Number"),
 extract_metal_from = "Metal Tag",
 scale_intensities = TRUE,
 extract_scalingfactor_from = "Scaling_FullStack",
 return_as = c("spe", "sce")
```
# **Arguments**

)

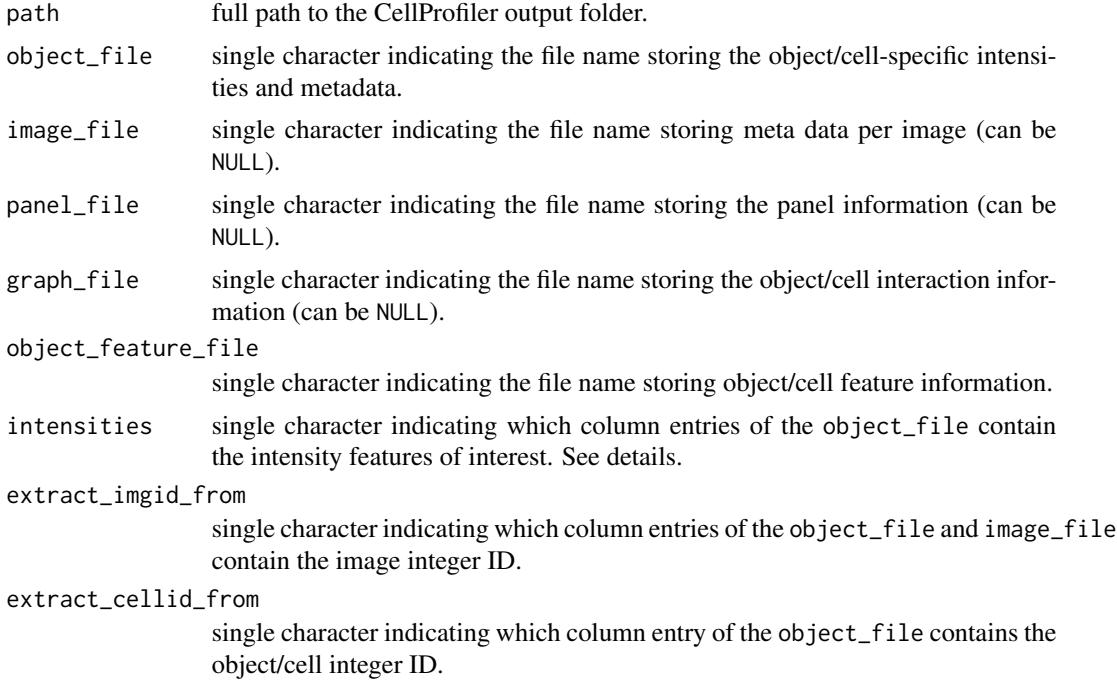

<span id="page-35-0"></span>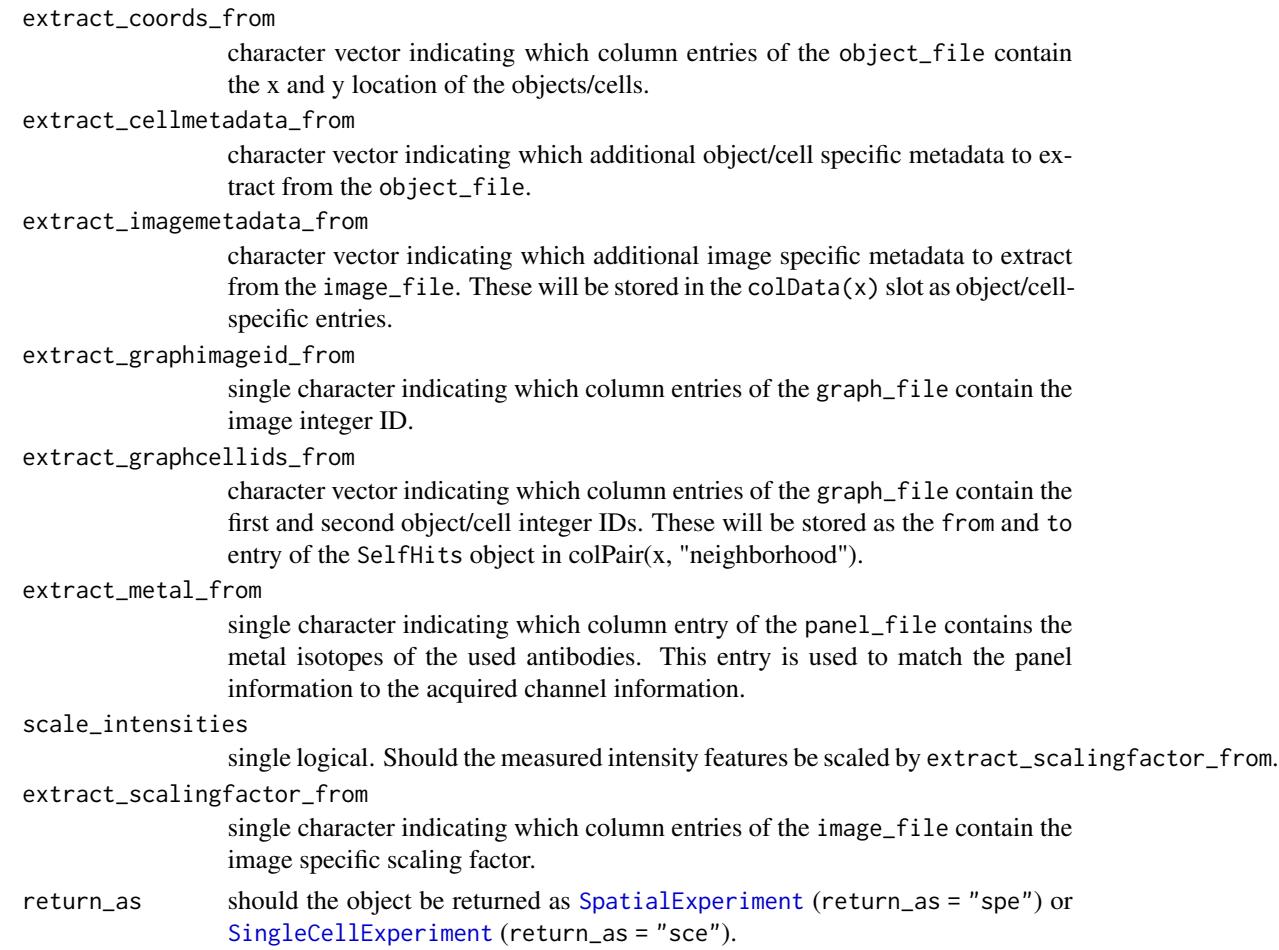

# Value

returns a SpatialExperiment or SingleCellExperiment object with markers in rows and cells in columns.

# The returned data container

In the case of both containers x, intensity features (as selected by the intensities parameter) are stored in the counts $(x)$  slot. Cell metadata (e.g morphological features) are stored in the colData(x) slot. The interaction graphs are stored as [SelfHits](#page-0-0) object in the colPair(x, "neighborhood") slot.

Intensity features are extracted via partial string matching. Internally, the read\_cpout function checks if per channel a single intensity feature is read in (by checking the \_cXY ending where XY is the channel number).

In the case of a returned SpatialExperiment object, the cell coordinates are stored in the spatialCoords(x) slot.

In the case of a returned SingleCellExperiment object, the cell coordinates are stored in the colData(x) slot named as Pos\_X and Pos\_Y.

### <span id="page-36-0"></span>read\_steinbock 37

#### Author(s)

Tobias Hoch

Nils Eling (<nils.eling@dqbm.uzh.ch>)

#### See Also

<https://github.com/BodenmillerGroup/ImcSegmentationPipeline> for the pipeline [read\\_steinbock](#page-36-1) for reading in single-cell data as produced by the steinbock pipeline [colPair](#page-0-0) for information on how to work with the cell-cell interaction graphs

#### Examples

```
path <- system.file("extdata/mockData/cpout", package = "imcRtools")
# Read in as SpatialExperiment object
x <- read_cpout(path, graph_file = "Object_relationships.csv")
x
# Read in as SingleCellExperiment object
x \le read_cpout(path, graph_file = "Object_relationships.csv",
               return_as = "sce")
x
```
<span id="page-36-1"></span>read\_steinbock *Reads in single-cell data generated by the steinbock pipeline*

#### **Description**

Reader function to generate a [SpatialExperiment](#page-0-0) or [SingleCellExperiment](#page-0-0) object from singlecell data obtained by the [steinbock](https://github.com/BodenmillerGroup/steinbock) pipeline.

#### Usage

```
read_steinbock(
 path,
  intensities_folder = "intensities",
  regionprops_folder = "regionprops",
  graphs_folder = "neighbors",
 pattern = NULL,
  extract_cellid_from = "Object",
  extract_coords_from = c("centroid-1", "centroid-0"),
  image_file = "images.csv",
  extract_imagemetadata_from = c("width_px", "height_px"),
  panel_file = "panel.csv",
  extract_names_from = "name",
  return_as = c("spe", "sce"),
```

```
BPPARAM = SerialParam()
\mathcal{L}
```
# Arguments

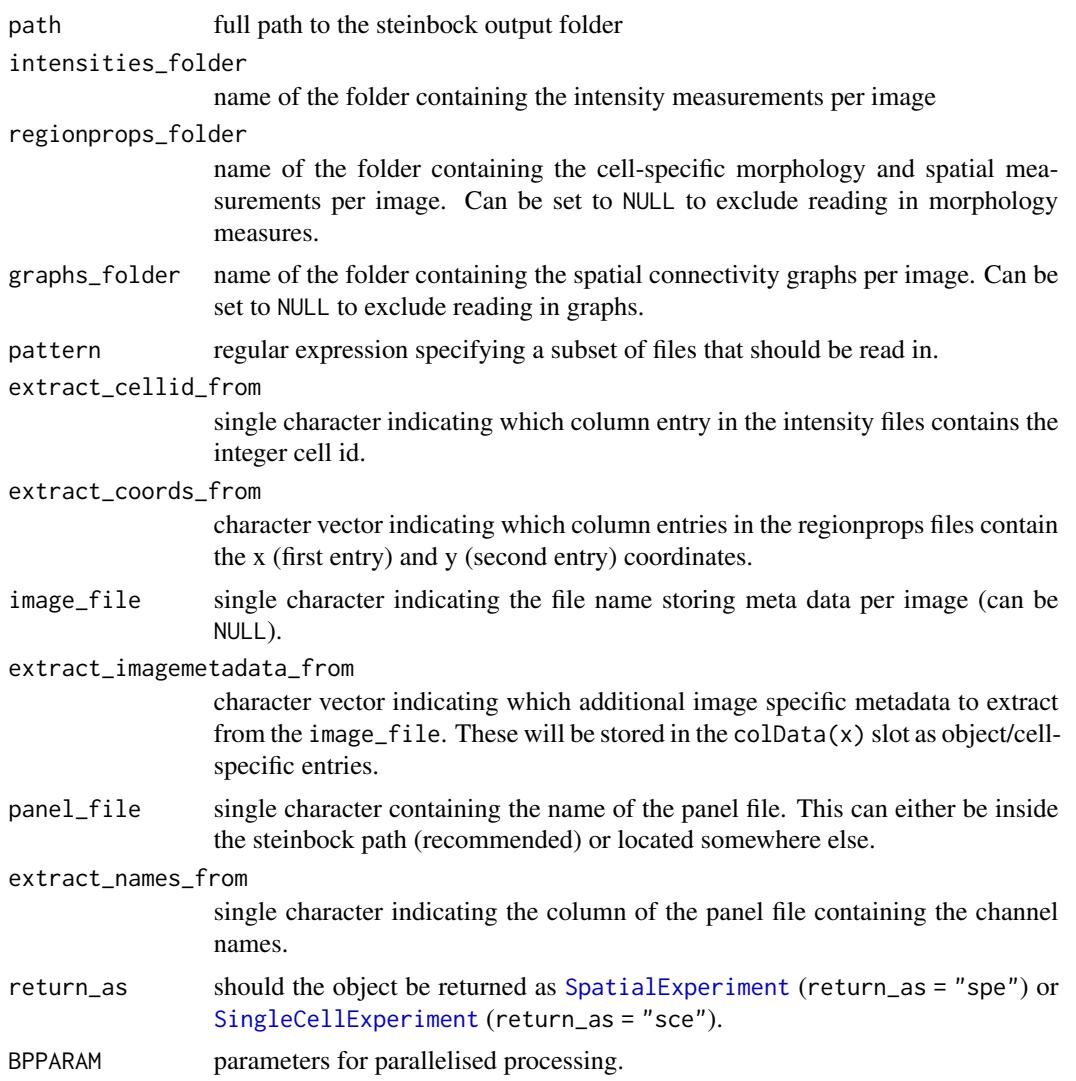

# Value

returns a SpatialExperiment or SingleCellExperiment object markers in rows and cells in columns.

# The returned data container

In the case of both containers x, intensity features are stored in the counts $(x)$  slot. Morphological features are stored in the colData(x) slot. The graphs are stored as [SelfHits](#page-0-0) object in the colPair(x, "neighborhood") slot.

<span id="page-38-0"></span>In the case of a returned SpatialExperiment object, the cell coordinates are stored in the spatialCoords(x) slot.

In the case of a returned SingleCellExperiment object, the cell coordinates are stored in the colData(x) slot named as Pos\_X and Pos\_Y.

#### Author(s)

Nils Eling (<nils.eling@dqbm.uzh.ch>)

#### See Also

<https://github.com/BodenmillerGroup/steinbock> for the pipeline [read\\_cpout](#page-33-1) for reading in single-cell data as produced by the ImcSegmentationPipeline [SingleCellExperiment](#page-0-0) and [SpatialExperiment](#page-0-0) for the constructor functions. [colPair](#page-0-0) for information on how to work with the cell-cell interaction graphs [bpparam](#page-0-0) for the parallelised backend

#### Examples

```
path <- system.file("extdata/mockData/steinbock", package = "imcRtools")
# Read in as SpatialExperiment object
x <- read_steinbock(path)
x
# Read in as SingleCellExperiment object
x <- read_steinbock(path, return_as = "sce")
x
# Read in a subset of files
x <- read_steinbock(path, pattern = "mockData1")
x
# Only read in intensities
x <- read_steinbock(path, graphs_folder = NULL, regionprops_folder = NULL)
x
# Parallelisation
x <- read_steinbock(path, BPPARAM = BiocParallel::bpparam())
```
show\_cpout\_features *Display all features measured by CellProfiler.*

#### **Description**

Searchable datatable object of cell and image features as extracted by CellProfiler.

# Usage

```
show_cpout_features(
 path,
 display = c("cell_features", "image_features"),
 cell_features = "var_cell.csv",
  image_features = "var_Image.csv"
\mathcal{L}
```
# Arguments

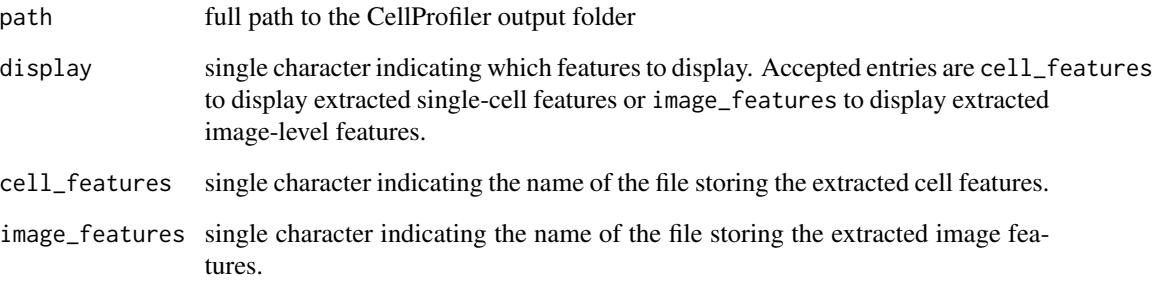

#### Value

a [datatable](#page-0-0) object

# Author(s)

Nils Eling (<nils.eling@dqbm.uzh.ch>)

# See Also

[read\\_cpout](#page-33-1) for the CellProfiler reader function

# Examples

```
path <- system.file("extdata/mockData/cpout", package = "imcRtools")
```

```
# Display cell features
show_cpout_features(path)
```
# Display image features show\_cpout\_features(path, display = "image\_features")

<span id="page-39-0"></span>

<span id="page-40-1"></span><span id="page-40-0"></span>

# Description

Cell-cell interactions are summarized in different ways and the resulting count is compared to a distribution of counts arising from random permutations.

#### Usage

```
testInteractions(
 object,
 group_by,
 label,
  colPairName,
 method = c("classic", "histocat", "patch"),
 patch_size = NULL,
  iter = 1000,
 p_{th}reshold = 0.01,
 BPPARAM = SerialParam()
)
```
#### Arguments

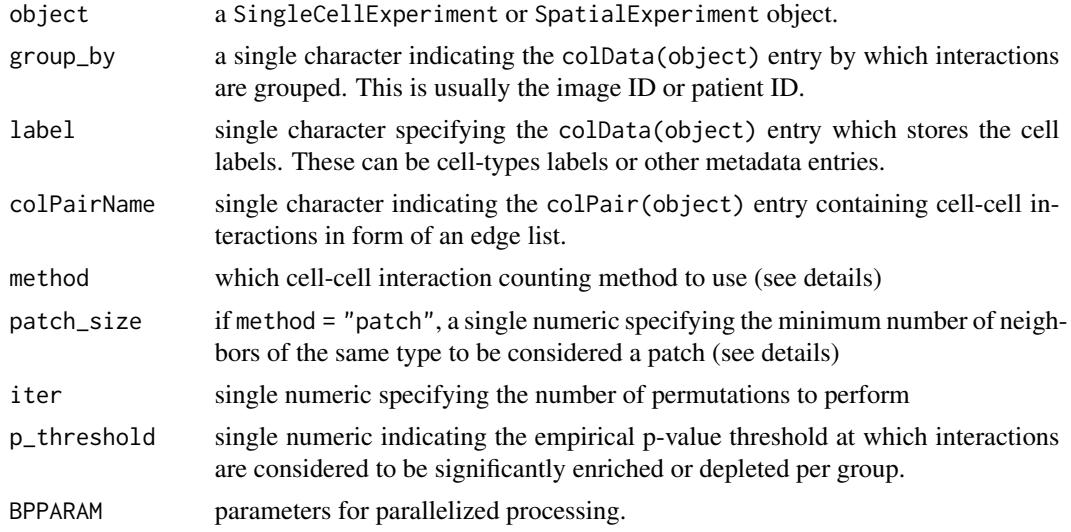

# Value

a DataFrame containing one row per group\_by entry and unique label entry combination (from\_label, to\_label). The object contains following entries:

• ct: stores the interaction count as described in the details

- <span id="page-41-0"></span>• p\_gt: stores the fraction of perturbations equal or greater than ct
- p\_lt: stores the fraction of perturbations equal or less than ct
- interaction: is there the tendency for a positive interaction (attraction) between from\_label and to\_label? Is p\_lt greater than p\_gt?
- p: the smaller value of p\_gt and p\_lt.
- sig: is p smaller than p\_threshold?
- sigval: Combination of interaction and sig.
	- -1: interaction == FALSE and sig == TRUE
	- $0$ : sig == FALSE
	- 1: interaction == TRUE and sig == TRUE

NA is returned if a certain label is not present in this grouping level.

# Counting and summarizing cell-cell interactions

In principle, the [countInteractions](#page-7-1) function counts the number of edges (interactions) between each set of unique entries in colData(object)[[label]]. Simplified, it counts for each cell of type A the number of neighbors of type B. This count is averaged within each unique entry colData(object)[[group\_by]] in three different ways:

1. method = "classic": The count is divided by the total number of cells of type A. The final count can be interpreted as "How many neighbors of type B does a cell of type A have on average?"

2. method = "histocat": The count is divided by the number of cells of type A that have at least one neighbor of type B. The final count can be interpreted as "How many many neighbors of type B has a cell of type A on average, given it has at least one neighbor of type B?"

3. method = "patch": For each cell, the count is binarized to 0 (less than patch\_size neighbors of type B) or 1 (more or equal to patch\_size neighbors of type B). The binarized counts are averaged across all cells of type A. The final count can be interpreted as "What fraction of cells of type A have at least a given number of neighbors of type B?"

#### Testing for significance

Within each unique entry to colData(object)[[group\_by]], the entries of colData(object)[[label]] are randomized iter times. For each iteration, the interactions are counted as described above. The result is a distribution of the interaction count under spatial randomness. The observed interaction count is compared against this Null distribution to derive empirical p-values:

p\_gt: fraction of perturbations equal or greater than the observed count

p\_lt: fraction of perturbations equal or less than the observed count

Based on these empirical p-values, the interaction score (attraction or avoidance), overall p value and significance by comparison to p\_treshold (sig and sigval) are derived.

#### Author(s)

Vito Zanotelli Jana Fischer adapted by Nils Eling (<nils.eling@dqbm.uzh.ch>)

# <span id="page-42-0"></span>testInteractions 43

#### References

[Schulz, D. et al., Simultaneous Multiplexed Imaging of mRNA and Proteins with Subcellular Res](https://www.sciencedirect.com/science/article/pii/S2405471217305434)[olution in Breast Cancer Tissue Samples by Mass Cytometry., Cell Systems 2018 6\(1\):25-36.e5](https://www.sciencedirect.com/science/article/pii/S2405471217305434)

[Shapiro, D. et al., histoCAT: analysis of cell phenotypes and interactions in multiplex image cytom](https://www.nature.com/articles/nmeth.4391)[etry data, Nature Methods 2017 14, p. 873–876](https://www.nature.com/articles/nmeth.4391)

#### See Also

[countInteractions](#page-7-1) for counting (but not testing) cell-cell interactions per grouping level. [bpparam](#page-0-0) for the parallelised backend

#### Examples

```
library(cytomapper)
data(pancreasSCE)
pancreasSCE <- buildSpatialGraph(pancreasSCE, img_id = "ImageNb",
                                 type = "knn", k = 3)
# Classic style calculation
(out <- testInteractions(pancreasSCE,
                         group_by = "ImageNb",
                         label = "CellType",
                         method = "classic",
                         colPairName = "knn_interaction_graph",
                         iter = 1000))
# Histocat style calculation
(out <- testInteractions(pancreasSCE,
                         group_by = "ImageNb",
                         label = "CellType",
                         method = "histocat",
                         colPairName = "knn_interaction_graph",
                         iter = 1000))
# Patch style calculation
(out <- testInteractions(pancreasSCE,
                         group_by = "ImageNb",
                         label = "CellType",
                         method = "patch",
                         patch_size = 3,
                         colPairName = "knn_interaction_graph",
                         ))
```
# <span id="page-43-0"></span>Index

aggregateAcrossCells, *[5](#page-4-0)*, *[31](#page-30-0)* aggregateNeighbors, [2,](#page-1-0) *[12](#page-11-0)* arrow, *[25,](#page-24-0) [26](#page-25-0)*

binAcrossPixels, [4,](#page-3-0) *[31](#page-30-0)* BiocNeighborParam, *[6,](#page-5-0) [7](#page-6-0)* bpparam, *[39](#page-38-0)*, *[43](#page-42-0)* buildSpatialGraph, [5,](#page-4-0) *[12](#page-11-0)*, *[26](#page-25-0)*

channelNames, *[32](#page-31-0)* colPair, *[37](#page-36-0)*, *[39](#page-38-0)* countInteractions, [8,](#page-7-0) *[42,](#page-41-0) [43](#page-42-0)* CytoImageList, *[31,](#page-30-0) [32](#page-31-0)*

datatable, *[40](#page-39-0)* detectCommunity, [10](#page-9-0) detectSpatialContext, [12,](#page-11-0) *[16](#page-15-0)*, *[27,](#page-26-0) [28](#page-27-0)*

filterPixels, [14](#page-13-0) filterSpatialContext, *[13](#page-12-0)*, [15,](#page-14-0) *[28](#page-27-0)* findBorderCells, [17](#page-16-0) findKNN, *[6,](#page-5-0) [7](#page-6-0)* findNeighbors, *[6,](#page-5-0) [7](#page-6-0)*

geometry, *[25](#page-24-0)* ggraph, *[26](#page-25-0)*

Image, *[31,](#page-30-0) [32](#page-31-0)*

KmknnParam, *[7](#page-6-0)*

minDistToCells, [18](#page-17-0) MulticoreParam, *[32](#page-31-0)*

patchDetection, [20](#page-19-0) patchSize, [22](#page-21-0) pheatmap, *[30,](#page-29-0) [31](#page-30-0)* plotSpatial, *[7](#page-6-0)*, [23](#page-22-0) plotSpatialContext, *[13](#page-12-0)*, *[16](#page-15-0)*, [27](#page-26-0) plotSpotHeatmap, [29](#page-28-0)

read\_cpout, [34,](#page-33-0) *[39,](#page-38-0) [40](#page-39-0)*

read\_steinbock, *[37](#page-36-0)*, [37](#page-36-0) readImagefromTXT, [31](#page-30-0) readSCEfromTXT, [33](#page-32-0)

SelfHits, *[36](#page-35-0)*, *[38](#page-37-0)* show\_cpout\_features, [39](#page-38-0) SingleCellExperiment, *[33,](#page-32-0) [34](#page-33-0)*, *[36](#page-35-0)[–39](#page-38-0)* SpatialExperiment, *[34](#page-33-0)*, *[36](#page-35-0)[–39](#page-38-0)*

testInteractions, *[9](#page-8-0)*, [41](#page-40-0) triangulate, *[6,](#page-5-0) [7](#page-6-0)*